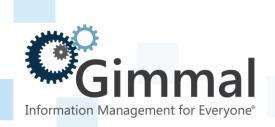

# Release Notes Gimmal Contract Management

**Software Version 6.9.1** 

August 2016

Title: Gimmal Contract Management Release Notes

#### © 2016 Gimmal LLC

Gimmal® is a registered trademark of Gimmal Group.

Documentum® is a registered trademark of EMC.

Gimmal LLC believes the information in this publication is accurate as of its publication date. The information in this publication is provided as is and is subject to change without notice. Gimmal LLC makes no representations or warranties of any kind with respect to the information contained in this publication, and specifically disclaims any implied warranties of merchantability or fitness for a particular purpose.

Use, copying, and distribution of any Gimmal software described in this publication requires an applicable software license. For the most up-to-date listing of Gimmal product names and information, visit <a href="www.gimmal.com">www.gimmal.com</a>. All other trademarks used herein are the property of their respective owners.

#### **Document Revision History**

| Publication Date | Document Version # | Description                                                                  |
|------------------|--------------------|------------------------------------------------------------------------------|
| April 2016       | 1.0                | Initial Version                                                              |
| May 2016         | 1.1                | Updated Enhancements, fixed bugs and known issues sections                   |
| August 2016      | 1.2                | Advanced Property Mapping and AutoLink Documents                             |
| October 2016     | 1.3                | Added section for 6.9.1.48 Patch Release  Added 20224 to Known Issue section |
| December 2016    | 1.4                | Added section for 6.9.1.51 Patch Release                                     |

If you have questions or comments about this publication, you can email <a href="mailto:TechnicalPublications@Gimmal.com">TechnicalPublications@Gimmal.com</a>. Be sure to identify the guide, version number, section, and page number to which you are referring. Your comments are welcomed and appreciated.

# **Contents**

| Release Announcement                                 | 1  |
|------------------------------------------------------|----|
| System Requirements                                  | 2  |
| Required Documentum Software Versions                | 2  |
| Optional Supported Documentum Products               | 2  |
| Deployment Requirements                              | 2  |
| Hardware                                             | 2  |
| Enhancements                                         | 3  |
| My Tasks                                             | 3  |
| Added Job Parameter for Notification Email Address   | 4  |
| Enhanced the Document Import Utility                 | 5  |
| View Locations Page Updated                          | 6  |
| Reports from Document Dashboard                      | 7  |
| Allow a Horizontal line to Be Configured on a Jacket | 9  |
| Datagrid Enhancements                                | 11 |
| Datatable Enhancements                               | 12 |
| Feature Requests                                     | 13 |
| Advanced Property Mapping                            | 13 |
| AutoLink documents to multiple locations             | 16 |
| Issues Addressed                                     | 18 |
| Issues Addressed in the 6.9.1.48 Patch Release       | 22 |
| Issues Addressed in the 6.9.1.51 Patch Release       | 23 |
| Known Issues                                         | 24 |

#### **Release Announcement**

Gimmal is pleased to announce the release of Gimmal Contract Management version 6.9.1.

The information in these Release Notes supplements information in various separate Gimmal Contract Management version 6.9.1 product documents.

These Release Notes for Gimmal Contract Management include:

- **Enhancements** Improved the usability of existing features
- **Feature Requests** New functionality
- **Issues addressed** Bug fixes

Content on the following pages describes the Gimmal Contract Management 6.9.1 changes.

# **System Requirements**

This section describes the software and hardware necessary to install and run Gimmal Contract Management.

# **Required Documentum Software Versions**

Gimmal Contract Management Version 6.9.1 is certified to operate with the following Documentum versions:

- Documentum Administrator Version 7.2
- Content Server Version 7.2
- Documentum Administrator Version 6.7 SP2
- Content Server Version 6.7 SP2

**NOTE**: As of April 2015, version 6.7 SP2 of Documentum Administrator and Content Server are only supported with the EMC Extended Support Plan.

# **Optional Supported Documentum Products**

- Documentum Rendition Services
- Documentum Reporting Services
- Documentum Index Server (Documentum xPlore)

# **Deployment Requirements**

Gimmal Contract Management Version 6.9.1 requires DAR Deployer 6.7 SP2 Patch 21 or later for the installation of the required Documentum Archive (dar) files.

#### **Hardware**

Gimmal software products are deployed on an existing or new Documentum environment leveraging existing or planned infrastructure investments. No additional hardware is required.

#### **Enhancements**

## **My Tasks**

In order to more clearly distinguish original tasks from their associated reminder tasks that are sent based on the **Notification Resend Interval** system parameter. A new link named **Show/Hide Resend Notifications** has been added to the Actions bar. Clicking the **Hide Resend Notifications** link will filter the Tasks list to only show the original tasks, thus hiding any tasks that are just reminders. After clicking the **Hide Resend Notifications** link, the text should change to **Show Resend Notifications**. Clicking the **Show Resend Notifications** link will display all Tasks and Resend Notifications.

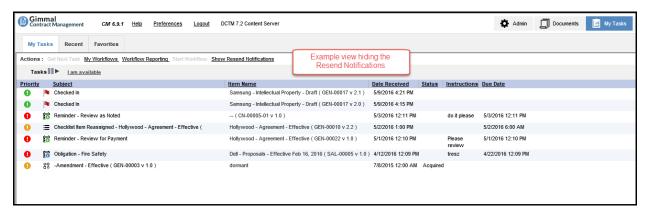

Figure 1 – Resend Notifications Hidden

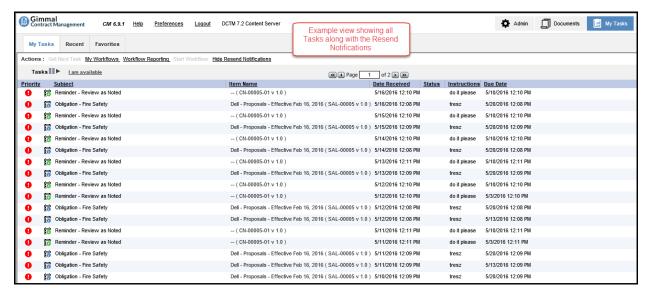

#### **Added Job Parameter for Notification Email Address**

Added support for the following parameter to the **IM\_ProcessMonitor** job. Please refer to the *Gimmal Contract Management v6.9.1 Installation and Maintenance Manual* for information on using this parameter.

#### notificationEmail

If specified, any errors encountered during the execution of the job will be sent to the designated email address. If sending to multiple email addresses, they should be separated by a semicolon.

#### Examples:

| Single email address:     | -notificationEmail joe.smith@acme.com                        |
|---------------------------|--------------------------------------------------------------|
| Multiple email addresses: | -notificationEmail joe.smith@acme.com; jane.doe@acmecorp.com |

Added support for the following parameters to the **IM\_RenderPDF** job:

#### notificationEmail

If specified, any errors encountered during the execution of the job will be sent to the designated email address. If sending to multiple email addresses, they should be separated by a semicolon.

#### Examples:

| Single email address:     | -notificationEmail joe.smith@acme.com                        |
|---------------------------|--------------------------------------------------------------|
| Multiple email addresses: | -notificationEmail joe.smith@acme.com; jane.doe@acmecorp.com |

#### batchSize

Allows an administrator to specify the number of nontext PDF files to be sent to the OCR processing engine. If not specified, the system defaults to 10.

#### Examples:

| Batch size of 20 | -batchSize 20 |
|------------------|---------------|
| Batch size of 75 | -batchSize 75 |

# **Enhanced the Document Import Utility**

Added support for the following parameters to the **IM\_DocumentImportUtility** document import job. Please refer to the *Gimmal Contract Management v6.9.1 Installation and Maintenance Manual* for information on using this parameter.

#### notificationEmail

If specified, a summary email of the import job is sent to the designated email address. If sending to multiple email addresses, the parameters should be separated by a semicolon.

#### Examples:

| Single email address:     | -notificationEmail joe.smith@acme.com                        |
|---------------------------|--------------------------------------------------------------|
| Multiple email addresses: | -notificationEmail joe.smith@acme.com; jane.doe@acmecorp.com |

#### senderEmail

If specified, the summary email is sent from this email address. If the argument is not specified, the email defaults to the email address of the Installation Owner.

#### Examples:

| Email address: | -senderEmail | dctmadmin@acme.com |
|----------------|--------------|--------------------|
|----------------|--------------|--------------------|

#### fieldDelimiter

This parameter specifies the delimiter that is used to separate the data fields in the input file. If the argument is not specified, the delimiter defaults to **tab**. Valid values are:

- tab Indicates the data items in the input file separated by a tab character
- comma Indicates the data items in the input file are separated by a comma (,)
- **pipe** Indicates the data items in the input file are separated by the pipe (|) character

#### **Examples:**

| Comma | -fieldDelimiter comma |
|-------|-----------------------|
|       | -fieldDelimiter Comma |
| Tab   | -fieldDelimiter tab   |
|       | -fieldDelimiter TAB   |
| Pipe  | -fieldDelimiter pipe  |
| ,     | -fieldDelimiter Pipe  |

#### repeatDelimiter

This parameter specifies the delimiter that is used to separate repeating data fields in the input file. If the argument is not specified, the delimiter defaults to **pipe**. The **fieldDelimiter** and **repeatDelimiter** values must be set to different values. Valid values are:

- **pipe** Indicates the data items in repeating fields in the input file are separated by the pipe () character
- **comma** Indicates the data items in repeating in the input file are separated by a comma (.)
- **tab** Indicates the data items in repeating fields in the input file separated by a tab character

#### **Examples:**

| Comma | -repeatDelimiter comma |
|-------|------------------------|
|       | -repeatDelimiter Comma |
| Tab   | -repeatDelimiter tab   |
|       | -repeatDelimiter TAB   |
| Pipe  | -repeatDelimiter pipe  |
|       | -repeatDelimiter Pipe  |

### **View Locations Page Updated**

The links on the left hand side of the **View Locations** page provided the same navigation as clicking the **Go To Location** link on the right, but they were not as reliable. The screen captures below show the comparison between Gimmal Contract Management 6.9.0 and Gimmal Contract Management 6.9.1.

- 1. Added the **Document Name** next to the Items Per Page dropdown
- 2. Removed links from the left side of the page and changed the Path to be on a single line

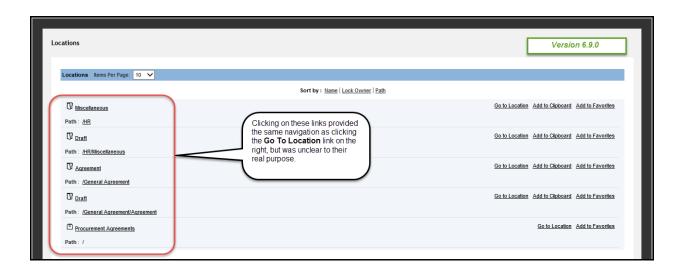

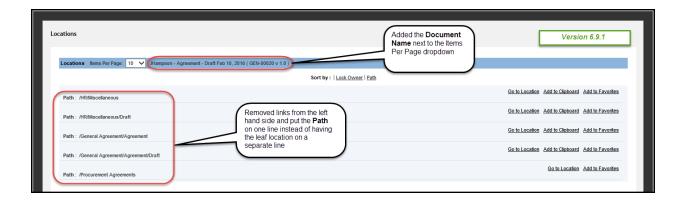

# **Reports from Document Dashboard**

#### Restricting a Report to a Particular Document Type

The **Properties Page Report** setting in the **Edit Settings | Report** tab now allows a report to be restricted to a single document type. The format is document Type | ReportName. For example, to restrict the **Assigned Tasks Complete** Crystal report to be visible only on the Document Dashboard for General Agreements, you would enter the following in the Properties Page Report:

#### general agreement|Assigned Tasks Complete

NOTE: There is no space between the document type, the pipe symbol, and the report name.

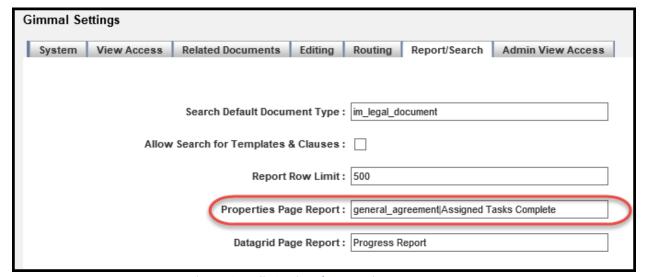

Figure 2 - Edit Settings | Properties Page Report

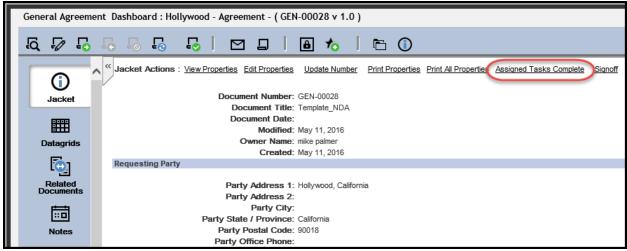

Figure 3 - Properties Page Report on Jacket Document Dashboard

#### Displaying a Different Crystal Report on Datagrids

A new property named **Datagrid Page Report** allows for a different Crystal report to be displayed on the Datagrid.

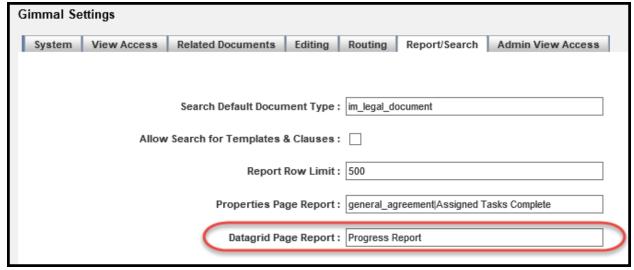

Figure 4 -Edit Settings | Datagrid Page Report

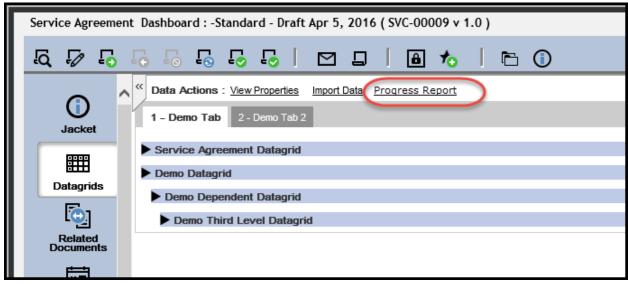

Figure 5 - Datagrid Report from Document Dashboard

# Allow a Horizontal line to Be Configured on a Jacket

With the previous Jacket configuration you could only add a blue separator with text. Now you can add lines on a Jacket, which allows improved grouping of related fields.

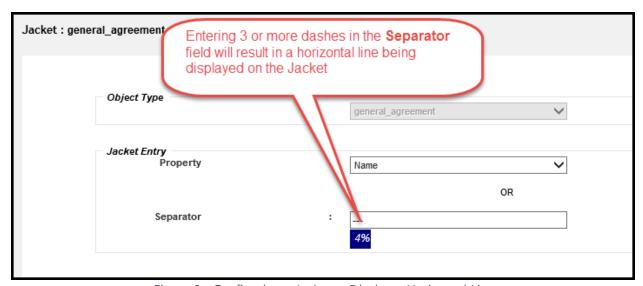

Figure 6 - Configuring a Jacket to Display a Horizontal Line

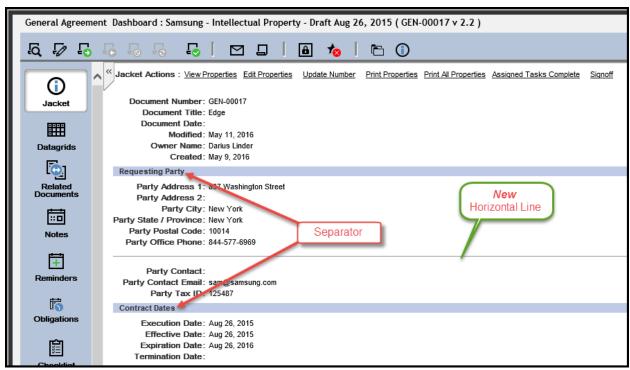

Figure 7 - Example Jacket Configuration with a Horizontal Line

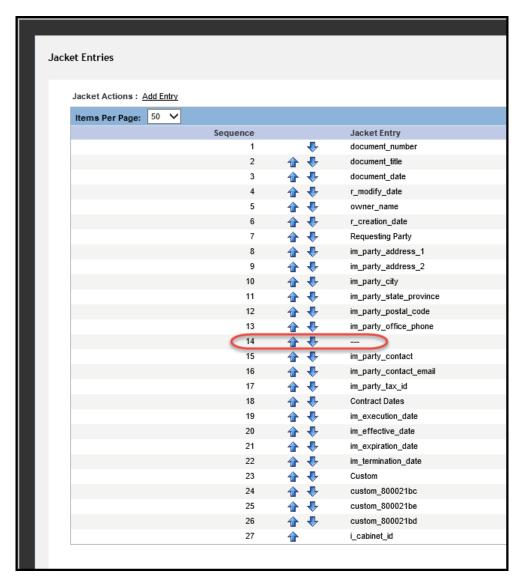

Figure 6 - Jacket Configuration to Display a Horizontal Line

# **Datagrid Enhancements**

See the items below for the enhancements and bug fixes related to Datagrids:

- When entering data into a text, number, or currency field and pressing the Enter key, your changes are no longer lost.
- The display order of dependent Datagrids can now be specified by setting the **Datagrid Sequence** value when configuring the Datagrid.
- The default height of a Datagrid can now be specified by setting the **Datagrid Height** value when configuring the Datagrid.
  - o If a value is not specified for the Datagrid Height, approximately 8 rows will be displayed on the Datagrid without scrollbars.

- For example, if you only want 3 visible rows on a Datagrid, set the **Datagrid** Height to 11em (each row is equal to approximately 3em and the header row is 2em).
- The **Datagrid Height** value also accepts **px** as a unit specifier if you need to finetune the Datagrid.
- Automated Reminders can be created for Datagrids that contain at least one date field.
- The date value in a Date field can now be deleted.
- You can now enter a date in many formats with the keyboard in a Date field instead of having to use the Date Picker.

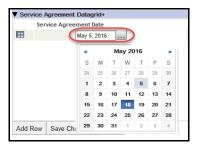

Figure 9 - Enter Date in Date Field

#### **Datatable Enhancements**

The following enhancements were added to Datatables:

- Datatables can now be configured to populate fields with a default value when a new row is added.
- Lookup fields on Datatables now allow TextArea and Dropdown field dependencies and filters.

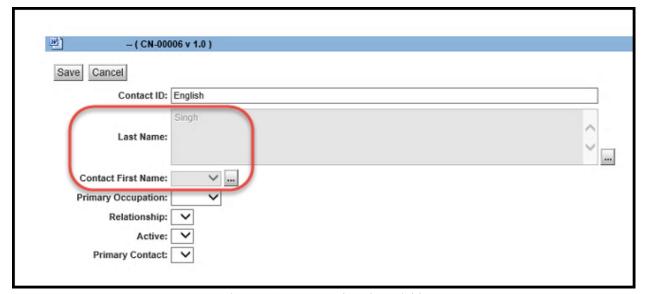

Figure 10 – Improved Lookup Fields

# **Feature Requests**

# **Advanced Property Mapping**

Additional system parameters have been added that allow for Property fields to be copied to other fields while transforming the values.

#### PropertyMap - Repeating Properties Formatted with a Separator to a Single Property

The PropertyMap system parameter allows you to take the values from repeating property fields and copy to a single property on a document. The name of the parameter must begin with PropertyMap followed by a unique descriptor (for example, PropertyMapContact, PropertyMap1, etc.).

Parameter Value: <object\_type>|<order(asc
desc)>|<separator>|<source(repeating attribute>|<target attribute on
document>

**Example:** Copy all of the Contact First Name (im\_firstname) repeating fields to the Contract Managers (im\_contractmanagers) field separated by a comma and sort the values in ascending order.

| Parameter Name:  | PropertyMapContractManager                               |
|------------------|----------------------------------------------------------|
| Parameter Value: | service_agreement asc , im_firstname im_contractmanagers |

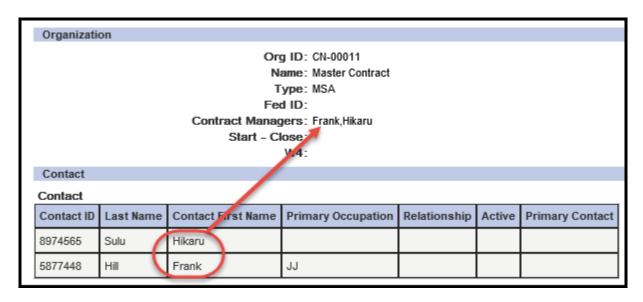

Parameter Value: <datagrid label>|<order(asc
desc)>|<separator>|<source(datagrid column)>|<target attribute on
document>

**Example:** Copy the values from the Category (c\_category) field on the Service Agreement Datagrid to the Project Description (im\_projectdecription) field separated by a dash and sort the values descending.

|                  | PropertyMap_DG_Category                                             |
|------------------|---------------------------------------------------------------------|
| Parameter Value: | Service Agreement Datagrid desc - c_category sa_project_description |

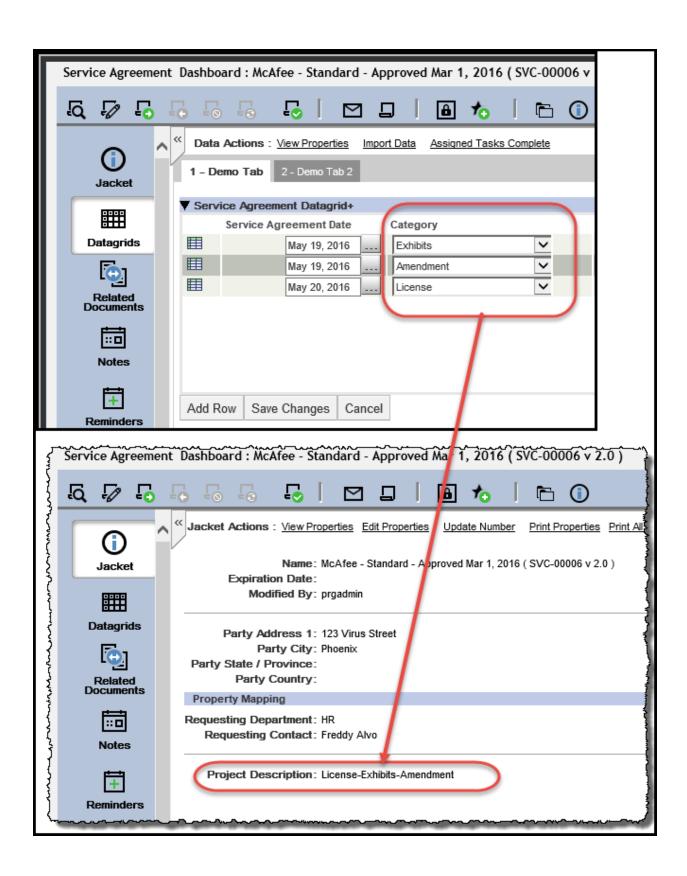

#### ConcatenateMap - Multiple Single Value Properties Formatted to a Single Property

The ConcatenateMap system parameter allows you to concatenate multiple properties to a single property on a document. The name of the parameter must begin with ConcatenateMap, followed by a unique descriptor (for example, ConcatenateMapContact, ConcatenateMap1, etc)

Parameter Value: <object\_type>|<formatter (%1 %2>|<source(comma-separated
single attributes>|<target attribute on document>

**Example**: Concatenate the FirstName (im\_firstname) and LastName (im\_lastname) fields to the FullName (im\_fullname) field for the Service Agreement (service\_agreement) document type in **LastName**, **FirstName** format.

| Parameter Name:  | ConcatenateMapContact                                         |
|------------------|---------------------------------------------------------------|
| Parameter Value: | service_agreement %1, %1 im_lastname,im_firstname im_fullname |

# **AutoLink documents to multiple locations**

# DynamicLinkingMap and DynamicLinkingRule — Allows for a single copy of a document to be filed to multiple folders

The DynamicLinkingMap System Parameter is similar to the **Auto File** Rules, but it creates link(s) to the original document, thus the document can be located in multiple folders. The name of the parameter must begin with DynamicLinkingMap followed by a unique descriptor (i.e. DynamicLinkingMapStatus, DynamicLinkingMap1, etc)

Parameter Value: <object\_type>|<root path>|<format(%s<> static, %t<>
document, %d<>datagrid|<static values(comma separated)|<document
property(comma separated)>|<datagrid columns(<grid\_name>.<grid\_column>
comma separated must be in hierarchy order)

The DynamicLinkingRule System Parameter is required for the DynamicLinkingMap to be executed. The name of the parameter must begin with DynamicLinkingRule followed by a unique descriptor (i.e. DynamicLinkingRuleStatus, DynamicLinkingRule1, etc)

Parameter Value: <object\_type>|<dynamiclinkingmap name>|<optional: query
predicate>

# **Example 1**: Link Service Agreement (service\_agreement) documents to **Service Agreement/ Status/ Party City**

| Parameter Name: DynamicLinkingMap_SA |                                                                                |
|--------------------------------------|--------------------------------------------------------------------------------|
| Parameter Value:                     | service_agreement Service<br>Agreement /%t1/%t2  document_status,im_party_city |
| Parameter Name:                      | DynamicLinkingRule_SA                                                          |

| Parameter Value: | service_agreement DynamicLinkingMap_SA |
|------------------|----------------------------------------|
|------------------|----------------------------------------|

# **Example 2**: Link Service Agreement (service\_agreement) documents to **Service Agreement/***Status/Party City* when the Document Category is NDA

| Parameter | DynamicLinkingMap_SA                                           |
|-----------|----------------------------------------------------------------|
| Name:     |                                                                |
| Parameter | service_agreement Service                                      |
| Value:    | Agreement /%t1/%t2  document_status,im_party_city              |
| Parameter | DynamicLinkingRule_SA                                          |
| Name:     |                                                                |
| Parameter | service_agreement DynamicLinkingMap_SA document_category='NDA' |
| Value:    |                                                                |

# **Issues Addressed**

| ID        | Title           | Description                              | Resolution                              |
|-----------|-----------------|------------------------------------------|-----------------------------------------|
| TFS 11435 | Clipboard icon  | The Add to Clipboard                     | The tooltip was changed to <b>Add</b>   |
|           | not working     | icon is grayed out                       | Folder to Clipboard to clearly indicate |
|           |                 | always and not                           | the Clipboard icon is for adding        |
|           |                 | working. Items can be                    | Folders to the clipboard. Individual    |
|           |                 | added to the                             | items are added to the clipboard via    |
|           |                 | clipboard by using the Right Click menu. | the right-click menu option.            |
| TFS 7943  | Reminder        | After editing a                          | After editing a Reminder, select the    |
|           | Highlighting    | Reminder, all                            | Reminder that was just edited.          |
|           | should be       | Reminders were being                     |                                         |
|           | consistent      | selected instead the                     |                                         |
|           |                 | Reminder that was just                   |                                         |
|           |                 | edited.                                  |                                         |
| TFS 10851 | Improve         | When multiple                            | The docbase/repository name and the     |
|           | IM_RenderPDF    | repositories reside on                   | actual name of the directories are now  |
|           | logging         | the same content                         | included in the ServerApps.log file.    |
|           |                 | server and an                            |                                         |
|           |                 | exception is thrown                      |                                         |
|           |                 | from IM_RenderPDF,                       |                                         |
|           |                 | the information in the                   |                                         |
|           |                 | ServerApps.log<br>doesn't contain        |                                         |
|           |                 | enough information to                    |                                         |
|           |                 | troubleshoot the                         |                                         |
|           |                 | problem                                  |                                         |
| TFS 11194 | Improve         | As a User I want                         | If a user initiates a document to be    |
| TFS 10730 | explanatory     | documents that are                       | signed via DocuSign and the initiator   |
| TFS 10778 | message when    | sent for signature via                   | does not have a DocuSign account,       |
|           | eSign users are | DocuSign to come                         | they will receive the following         |
| TFS 10784 | do not have a   | from the person that                     | information message:                    |
| TFS 11105 | DocuSign        | initiated the signature                  |                                         |
| TFS 12197 | account         | instead of from the                      | A DocuSign account was not found for    |
| TFS 13292 |                 | DocuSign Integration                     | FirstName LastName (email address).     |
|           |                 | account that is                          | Emails sent to the counterparty will    |
|           |                 | configured in the CM                     | come from <i>DocuSign Integration</i>   |
|           |                 | Admin screen                             | Account instead of from you. Please     |
|           |                 |                                          | contact your DocuSign administrator     |
|           |                 |                                          | to create your DocuSign account         |

| ID        | Title                             | Description                            | Resolution                                                                                                    |
|-----------|-----------------------------------|----------------------------------------|----------------------------------------------------------------------------------------------------|
| TFS 11377 | Advanced                          | As part of the UI                      | Moved the <b>Advanced Search</b> next to                                                                                                    |
|           | Search is only                    | updates in CM version                  | the <b>Reports View</b> in the upper right of                                                                                                    |
|           | available from                    | 6.9.0, the <b>Advanced</b>             | the screen.                                                                                                    |
|           | the Documents                     | Search icon was                        | © Ginnal                                                                                                    |
|           | View                              | moved next to the                      | © Cimental Companies CM 6.51 to Defence Load  Provatel Coloro Temples Solerone Second Solerone Second Solerone Solerone |
|           |                                   | Quick Search and                       | Fig. Co - Co - Co - Co - Co - Co - Co - Co                                                                                                    |
|           |                                   | changed to text. A side effect of this | C   Green of Joneses   Speciment Number   Secure   Secure   Secu  |
|           |                                   | change is that unless                  | C   Saic Ageneration   SVC 00000                                                                                                    |
|           |                                   | you are on the                         | SVC-20001-01 Teach Contents Nam 4, 2006 John Harpston Repres                                                                                                    |
|           |                                   | Documents                              |                                                                                                    |
|           |                                   | Cabinets View you                      |                                                                                                    |
|           |                                   | have to make 2                         |                                                                                                    |
|           |                                   | additional clicks to get               |                                                                                                    |
|           |                                   | to the <b>Advanced</b>                 |                                                                                                    |
|           |                                   | Search page                            |                                                                                                    |
| TFS 11101 | Do not display                    | When Viewing the                       | The Copy Values from Master button                                                                                                    |
| TFS 11103 | Copy Values                       | Properties of a                        | is now only visible while editing                                                                                                    |
|           | <b>from Master</b> button when in | document, do not                       | document properties instead of while                                                                                                    |
|           | read-only mode                    | display the <b>Copy</b>                | viewing and editing.                                                                                                    |
|           | read-only mode                    | Values from Master                     |                                                                                                    |
|           |                                   | button                                 |                                                                                                    |
|           | _                                 |                                        |                                                                                                    |
| TFS 11542 | Remove                            | The Webtop, DFC and                    | When a non-superuser clicks on the                                                                                                    |
|           | Webtop, DFC<br>and Java           | Java information from                  | icon in the lower right of the page to                                                                                                    |
|           | information                       | the About Gimmal                       | display the About Gimmal page, the <b>Gimmal Release</b> and <b>Gimmal Build</b>                                                                                                    |
|           | from About                        | page should only be                    | information is displayed.                                                                                                    |
|           | Gimmal page                       | displayed to a super                   | information is displayed.                                                                                                    |
|           |                                   | user                                   | About Gimmal                                                                                                    |
|           |                                   |                                        |                                                                                                    |
|           |                                   |                                        | i Gimmal Contract Management                                                                                                    |
|           |                                   |                                        | Gimmal Release: 6.9.1<br>Gimmal Build: 6.9.1.36                                                                                                    |
|           |                                   |                                        | <b>6</b> 2                                                                                                    |
|           |                                   |                                        | MGimmal Information Management for Everyone'                                                                                                    |
|           |                                   |                                        | © 2005-2016 Gimmal Solutions/Prodagio LLC. All rights reserved.                                                                                                    |
|           |                                   |                                        | ок                                                                                                    |
|           |                                   |                                        | If a superuser helds down the stuly-                                                                                                    |
|           |                                   |                                        | If a superuser holds down the ctrl key                                                                                                    |
|           |                                   |                                        | while clicking the icon in the lower                                                                                                    |

| ID        | Title                                                                                       | Description                                                                                                    | Resolution                                                                                                    |
|-----------|---------------------------------------------------------------------------------------------|----------------------------------------------------------------------------------------------------|----------------------------------------------------------------------------------------------------|
| TFS 11596 | Selected<br>Cabinet/Folder<br>not being<br>remembered                                       | If you have a cabinet or folder selected in the <b>Documents View</b> , navigating to another view such as Admin, My Tasks or Reports, then click on Documents again, you are taken to your Personal Cabinet instead of the location where you were | right of the page, additional information is displayed.  About Gimmal  Gimmal Release: 6.9.13 Gimmal Solutions Busic: 6.7.2250.0244 SP2 13 April 2015 DPC Version: 6.7.2250.0166 Java Version: 1.8.0_66  When navigating between Views (Admin, My Tasks, Reports, Search) in the upper right or tabs (Templates, Recent Subscriptions, Favorites) within the Documents View, your location within the Cabinet tree is remembered. |
| ZD 14366  | When entering                                                                               | before you went to a different view  For customers using                                                                                                    | For customers using the Cloud based                                                                                                    |
| TFS 12355 | incorrect login<br>credentials, the<br>screen refreshes<br>and the<br>Repository<br>changes | the Cloud based version of Gimmal Contract Management, entering an incorrect login, the Repository value changes when the screen is refreshed and the user must go back to their                                                                    | version of Gimmal Contract Management, the Repository value is remembered if incorrect login credentials are entered.                                                                                                    |

| ID        | Title                                                         | Description                                                                           | Resolution                                                                                                    |
|-----------|---------------------------------------------------------------|---------------------------------------------------------------------------------------|----------------------------------------------------------------------------------------------------|
|           |                                                               | bookmarked link in<br>order to try to login<br>again.                                 |                                                                                                    |
| TFS 11097 | Update "Blank<br>Word 97 / 2000<br>Document"<br>Template Name | When creating a new<br>document, use the<br>Microsoft Word 2010+<br>document template | For new installations Blank Word 97 / 2000 Document has been replaced with Blank Word Document and utilizes Word 2013 styles |
|           |                                                               |                                                                                       | New Document: Template Selection                                                                                             |
|           |                                                               |                                                                                       | Template Type: Any Type  Template Category: Any Category  Template Name: Blank Word Document  Blank Word Document            |

# **Issues Addressed in the 6.9.1.48 Patch Release**

| ID                    | Title                                                                       | Description                                                                                                    | Resolution                                                                                                    |
|-----------------------|-----------------------------------------------------------------------------|----------------------------------------------------------------------------------------------------|----------------------------------------------------------------------------------------------------|
| ZD 14764<br>TFS 15756 | IE crashes when<br>"view" selected<br>in Task list item                     | When using Internet Explorer and attempting to view a document via the "View" link from a notification email, the browser crashes.                                                                                                    | Fixed browser crash when using<br>Internet Explorer 11                                                                                                    |
| ZD 14882<br>TFS 17799 | Completed<br>Checklist items<br>not showing<br>completed icon               | The same indicator is used for completed and non-completed Checklist items                                                                                                    | The Checklist was actually being completed, but the wrong icon was being displayed.  Updated to use the correct indicator for completed checklist items.                                                                                                    |
| TFS 17047             | Need a Busy<br>Indicator (pop-<br>up) on Data<br>Grid screen<br>during save | When saving a Datagrid, there is no indication that anything is happening. On a long save, this can lead to the user clicking outside of the grid or closing the page which has been shown to cause data corruption in certain cases. | From a Datagrid, a "Saving Data"  dialog box now appears after clicking the Save Changes button.    Company   Company   Com |

# **Issues Addressed in the 6.9.1.51 Patch Release**

| ID        | Title           | Description            | Resolution                                                                                                    |
|-----------|-----------------|------------------------|----------------------------------------------------------------------------------------------------|
| ZD 15033  | Amendments      | When creating an       | Added new system parameter in the                                                                                                |
| TFS 20867 | not appearing   | Amendment as           | Related Documents section that                                                                                                   |
|           | on personal tab | Placeholder or         | allows the application to store                                                                                                  |
|           |                 | Amendment from         | amendments in the same folder as the                                                                                             |
|           |                 | Copy, the Amendment    | parent document or in the users'                                                                                                 |
|           |                 | is not being placed in | default folder.                                                                                                    |
|           |                 | the user's Personal    |                                                                                                    |
|           |                 | Tab (default folder)   | Gimmal Settings   System   View Access   Related Documents   Editing   Routing   Report/Search   Admin View Access               |
|           |                 |                        | Related Document Default Folder: Same as Parent Document Same as Parent Document Same as Parent Document Same as Parent Document |

# **Known Issues**

The following table provides an overview of known issues contained in version 6.9.1 of Gimmal Contract Management:

| ID         | Title                                | Workaround                                                                                              |
|------------|--------------------------------------|----------------------------------------------------------------------------------------------------|
| TFS 3816   | Right-click drag and drop            | This behavior only affects right-click drag and drop                                                    |
| TEC 2017   | functionality working                | and only in IE 11. If you experience this behavior,                                                     |
| TFS 3817   | inconsistently with IE 11            | use the <b>Gimmal Contract Management Clipboard</b> feature to move, copy, or link items to a different |
|            |                                      | cabinet or folder.                                                                                      |
| TFS 6762   | Import Document Window               | This behavior affects importing documents with UCF                                                      |
|            | takes a long time to load with IE 11 | enabled and only in IE11. When importing a                                                              |
|            | WITH IE II                           | document via the <b>Import</b> icon, the import page takes longer than expected to load. If you         |
|            |                                      | experience this issue, you can wait for the page to                                                     |
|            |                                      | load, utilize the drag and drop functionality to                                                        |
|            |                                      | import documents, disable UCF or use Firefox.                                                           |
| TFS 10358  | Chrome has a paperclip on            | Upgrading to JRE 1.8.0.74 also resolves this issue.  Selecting a document in Chrome has a paperclip on  |
| 113 10330  | selected item, other                 | the selected item, while it does not in other                                                           |
|            | browsers do not.                     | browsers. This has no impact on functionality                                                           |
|            |                                      |                                                                                                    |
|            |                                      | Name                                                                                                    |
|            |                                      | JHampson -                                                                                              |
| TFS 13317  | Tabbing through Datagrids            | When using the <b>Tab</b> key to navigate through fields                                                |
|            |                                      | on a Datagrid, although the column becomes active, the actual data entry for the column does not.       |
|            |                                      | the detail data entry for the column does not.                                                          |
|            |                                      | You may use the mouse to make the data entry for                                                        |
| TEC 1224.4 |                                      | the column active                                                                                       |
| TFS 13314  | Close after editing a  Datagrid      | When editing values in a Datagrid, you must click the <b>Save Changes</b> button in the corresponding   |
|            | Datagna                              | Datagrid before clicking the Close button in the                                                        |
|            |                                      | lower right of the Document Dashboard.                                                                  |
|            |                                      | If you click the <b>Close</b> button before clicking the                                                |
|            |                                      | Save Changes button, your changes will be lost.                                                         |

| ID        | Title                                                                                | Workaround                                                                                                    |
|-----------|--------------------------------------------------------------------------------------|----------------------------------------------------------------------------------------------------|
| TFS 20224 | Checking in multiple contracts at once may result in date fields losing their values | When performing the check-in of multiple contracts at once, click the <b>Next</b> button for each contract and then click <b>Finish</b> on the last contract to ensure the Date fields are saved correctly.                                                                                                    |
|           |                                                                                      | 2 Disparance (Control of Control of Control |
|           |                                                                                      | Party Accesses 7:                                                                                                    |